## **Data Security Center**

## **FAQs**

Issue 01

**Date** 2023-11-30

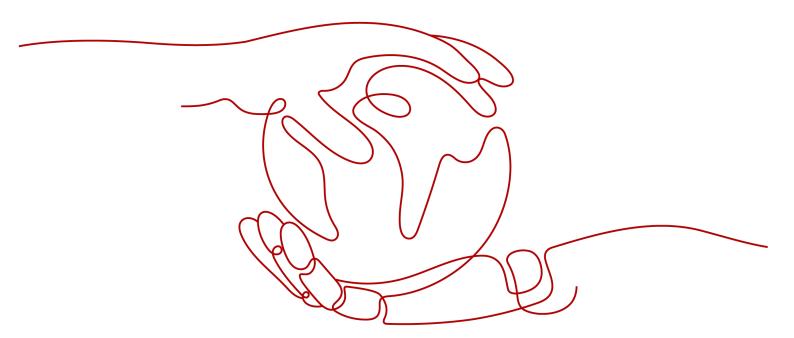

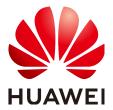

#### Copyright © Huawei Cloud Computing Technologies Co., Ltd. 2023. All rights reserved.

No part of this document may be reproduced or transmitted in any form or by any means without prior written consent of Huawei Cloud Computing Technologies Co., Ltd.

#### **Trademarks and Permissions**

HUAWEI and other Huawei trademarks are the property of Huawei Technologies Co., Ltd. All other trademarks and trade names mentioned in this document are the property of their respective holders.

#### **Notice**

The purchased products, services and features are stipulated by the contract made between Huawei Cloud and the customer. All or part of the products, services and features described in this document may not be within the purchase scope or the usage scope. Unless otherwise specified in the contract, all statements, information, and recommendations in this document are provided "AS IS" without warranties, quarantees or representations of any kind, either express or implied.

The information in this document is subject to change without notice. Every effort has been made in the preparation of this document to ensure accuracy of the contents, but all statements, information, and recommendations in this document do not constitute a warranty of any kind, express or implied.

### Huawei Cloud Computing Technologies Co., Ltd.

Address: Huawei Cloud Data Center Jiaoxinggong Road

Qianzhong Avenue Gui'an New District Gui Zhou 550029

People's Republic of China

Website: <a href="https://www.huaweicloud.com/intl/en-us/">https://www.huaweicloud.com/intl/en-us/</a>

i

## **Contents**

| 1 Product Consulting                                                                                                  | 1    |
|----------------------------------------------------------------------------------------------------|------|
| 1.1 What is Data Security Center?                                                                                     | 1    |
| 1.2 Does DSC Store My Data Assets or Files?                                                                           | 1    |
| 1.3 What Types of Unstructured Files Can DSC Parse?                                                                   | 1    |
| 2 Regions and AZs                                                                                                    | 7    |
| 2.1 What Are Regions and AZs?                                                                                         | 7    |
| 2.2 Can DSC Be Used Across Regions?                                                                                   | 8    |
| 3 Adding Data Assets                                                                                                  | 9    |
| 3.1 Agency Policies Obtained After the Access To Assets Is Allowed                                                    | 9    |
| 3.2 How Do I Troubleshoot the Failure in Connecting to the Added Database?                                            | 10   |
| 4 Sensitive Data Identification and Masking                                                                           | .12  |
| 4.1 What Services Can Use DSC to Scan for Sensitive Data?                                                             |      |
| 4.2 How Long Does It Take for DSC to Identify and Mask Sensitive Data?                                                | 13   |
| 4.3 Which Types of Sensitive Data Can Be Identified by DSC?                                                           | 13   |
| 4.4 Does Data Masking Affect My Raw Data?                                                                             | 15   |
| 4.5 Does DSC Have Specific Requirements on the Character Set for Which Sensitive Data Is to Be Identified and Masked? | 15   |
| 4.6 Why Cannot I Find a Table in an Existing Database When Creating a Database Data Masking Task?                     |      |
| 5 Data Watermarking                                                                                                   | .17  |
| 5.1 Will the Source Data Be Modified During Data Watermarking?                                                        |      |
| 5.2 Can the Watermark Be Extracted from a Damaged Document?                                                           |      |
| 5.3 What Are the Requirements on the Source Data To Be Watermarked?                                                   | 17   |
| 6 Data Usage Audit                                                                                                    | 19   |
| 6.1 Which Types of Abnormal Events Can Be Identified by DSC?                                                          | 19   |
| 6.2 How Do I Audit DSC Operation Records?                                                                             | . 20 |
| A Change History                                                                                                    | . 21 |

# **1** Product Consulting

## 1.1 What is Data Security Center?

Data Security Center (DSC) is a latest-generation cloud data security management platform that protects your data assets by leveraging its data protection capabilities such as data classification, risk identification, data masking, and watermark-based source tracking. Asset Map gives you an insight into the security status of each stage in data security lifecycle and provides constant visibility of the security status of your data assets.

## 1.2 Does DSC Store My Data Assets or Files?

DSC does not store your data or files. DSC only identifies, anonymizes, or watermarks the data from the data sources you authorize DSC to access.

The data identification results are displayed on the DSC console. For details, see **Identification Results**.

## 1.3 What Types of Unstructured Files Can DSC Parse?

**Table 1-1, Table 1-2,** and **Table 1-3** list the types of unstructured files that can be parsed by DSC.

Table 1-1 Text and code files

| No. | File Type            | No. | File Type        |
|-----|----------------------|-----|------------------|
| 1   | Access database file | 74  | PDF document     |
| 2   | ARFF file            | 75  | Perl source code |
| 3   | ASP file             | 76  | PGP file         |
| 4   | ATOM file            | 77  | PHP source code  |

| No. | File Type                      | No. | File Type                      |
|-----|--------------------------------|-----|--------------------------------|
| 5   | BAT file                       | 78  | PKCS7 digital certificate file |
| 6   | BCPL source code               | 79  | Plist file                     |
| 7   | BIB file                       | 80  | PostgreSQL database file       |
| 8   | C# source code                 | 81  | PostScript document            |
| 9   | C/C+ source code               | 82  | PowerPoint document            |
| 10  | CAD SldWorks file              | 83  | Properties file                |
| 11  | CAD document                   | 84  | Publisher file                 |
| 12  | CBOR file                      | 85  | Python source code             |
| 13  | CFG file                       | 86  | Quattro-Pro<br>spreadsheet     |
| 14  | CHM file                       | 87  | Redis database file            |
| 15  | Com executable file            | 88  | RSS file                       |
| 16  | CSS file                       | 89  | RTF document                   |
| 17  | DataX configuration file       | 90  | Ruby source code               |
| 18  | DBF file                       | 91  | R source code                  |
| 19  | DIF file                       | 92  | SAS7BDAT file                  |
| 20  | DITA file                      | 93  | SAS file                       |
| 21  | Djvu Document                  | 94  | Scala source code              |
| 22  | DOS executable file            | 95  | Shell script                   |
| 23  | D source code                  | 96  | SQLite 3 database file         |
| 24  | ELF executable file            | 97  | SQLServer database file        |
| 25  | EPUB eBook file                | 98  | SQL source code                |
| 26  | Excel document                 | 99  | SSH public key                 |
| 27  | FDF document                   | 100 | SSH configuration file         |
| 28  | Fictionbook XML file           | 101 | SSH private key                |
| 29  | FTP session file               | 102 | Staroffice document            |
| 30  | GnucCash financial<br>XML file | 103 | Swift source code              |
| 31  | Go source code                 | 104 | TAB file                       |

| No. | File Type              | No. | File Type                                           |
|-----|------------------------|-----|-----------------------------------------------------|
| 32  | Groovy source code     | 105 | TCL source code                                     |
| 33  | HDR file               | 106 | TEXT file                                           |
| 34  | HOCON file             | 107 | TFF file                                            |
| 35  | HTML file              | 108 | TNEF file                                           |
| 36  | HTM file               | 109 | Tomcat Application configuration file               |
| 37  | HWP file               | 110 | Tomcat Users configuration file                     |
| 38  | Ibooks file            | 111 | Tomcat configuration file                           |
| 39  | Iis configuration file | 112 | TOML file                                           |
| 40  | Initialization file    | 113 | TSD file                                            |
| 41  | ISA-Tab file           | 114 | TSV file                                            |
| 42  | iWork document         | 115 | VCS file                                            |
| 43  | Java Jce Keystore file | 116 | Visio document                                      |
| 44  | Java Keystore file     | 117 | Visual Basic source code                            |
| 45  | JavaScript source code | 118 | Virtual Reality<br>Modeling Language<br>(VRML) code |
| 46  | Java source code       | 119 | Web Archive file                                    |
| 47  | JSON file              | 120 | WebLogic configuration file                         |
| 48  | JSP source code        | 121 | WebVTT file                                         |
| 49  | LaTeX source code      | 122 | Windowsinf file                                     |
| 50  | Log file               | 123 | Windows full-text<br>search index                   |
| 51  | Lua source code        | 124 | Windows precompilation file                         |
| 52  | MariaDB database file  | 125 | WordPerfect document                                |
| 53  | Markdown document      | 126 | DOC file                                            |
| 54  | Matlab source code     | 127 | WPD document                                        |
| 55  | Mbox file              | 128 | WPS document                                        |
| 56  | MIME HTML file         | 129 | XDP file                                            |

| No. | File Type                         | No. | File Type                                 |
|-----|-----------------------------------|-----|-------------------------------------------|
| 57  | Microsoft Reader<br>documentation | 130 | XFDF file                                 |
| 58  | MongoDB database file             | 131 | XHTML file                                |
| 59  | MRS configuration file            | 132 | XLF file                                  |
| 60  | Microsoft Works<br>document       | 133 | XLIFF file                                |
| 61  | MySQL database file               | 134 | XLR file                                  |
| 62  | NetCDF file                       | 135 | XLZ file                                  |
| 63  | Objective-C source code           | 136 | XML sitemap file                          |
| 64  | OBS configuration file            | 137 | XML File                                  |
| 65  | Office document                   | 138 | XMP file                                  |
| 66  | OneNote file                      | 139 | XPS document                              |
| 67  | OpenDocument file                 | 140 | XPT file                                  |
| 68  | OpenVPN configuration file        | 141 | YAML file                                 |
| 69  | Oracle database file              | 142 | Common digital certificate files          |
| 70  | Outlook file                      | 143 | Empty file                                |
| 71  | PASCAL source code                | 144 | Configuration file Windows Initialization |
| 72  | PBM file                          | 145 | Other unencrypted text files              |
| 73  | PCX file                          | 146 | Email document                            |

Table 1-2 Compressed and binary files

| No. | File Type           | No. | File Type            |
|-----|---------------------|-----|----------------------|
| 1   | 7-Zip file          | 26  | Lha compressed file  |
| 2   | APK Android program | 27  | LZ4 compressed file  |
| 3   | ARJ file            | 28  | LZMA compressed file |
| 4   | AR file             | 29  | MAT file             |

| No. | File Type                             | No. | File Type                                |
|-----|---------------------------------------|-----|------------------------------------------|
| 5   | BGP file                              | 30  | NetCDF file                              |
| 6   | Brotli compressed file                | 31  | Object file                              |
| 7   | Bzip2 compressed file                 | 32  | Pack200 compressed file                  |
| 8   | Bzip compressed file                  | 33  | RAR compressed file                      |
| 9   | Cabinet compressed file               | 34  | ShareLib file                            |
| 10  | Core dump file                        | 35  | Snappy compressed file                   |
| 11  | CPIO compressed file                  | 36  | TAR compressed file                      |
| 12  | Deflate64 compressed file             | 37  | TCP dump file                            |
| 13  | DMG file                              | 38  | Tika-Unix-Dump file                      |
| 14  | ELF executable file                   | 39  | UNIX compressed file                     |
| 15  | GDAL file                             | 40  | Xcompress compressed file                |
| 16  | GRB file                              | 41  | XLZ compressed file                      |
| 17  | GRIB2 file                            | 42  | XPI Firefox plug-in installation package |
| 18  | GRIB file                             | 43  | XZ compressed file                       |
| 19  | GZIP file                             | 44  | ZIP compressed file                      |
| 20  | HDF file                              | 45  | Zlib compressed file                     |
| 21  | HE5 file                              | 46  | ZSTD compressed file                     |
| 22  | ISO-19139 geographic information file | 47  | ZSTD dictionary file                     |
| 23  | ISO compressed file                   | 48  | Z compressed file                        |
| 24  | JAR file                              | 49  | Executable file                          |
| 25  | Java Class file                       | 50  | Common compressed file                   |

### Table 1-3 Images

| No. | File Type | No. | File Type |
|-----|-----------|-----|-----------|
| 1   | BMP file  | 4   | JFIF file |

| No. | File Type | No. | File Type |
|-----|-----------|-----|-----------|
| 2   | PNM file  | 5   | JPEG file |
| 3   | PNG file  | 6   | TIFF file |

# **2** Regions and AZs

## 2.1 What Are Regions and AZs?

#### **Concepts**

A region and availability zone (AZ) identify the location of a data center. You can create resources in a specific region and AZ.

- Regions are divided from the dimensions of geographical location and network latency. Public services, such as Elastic Cloud Server (ECS), Elastic Volume Service (EVS), Object Storage Service (OBS), Virtual Private Cloud (VPC), Elastic IP (EIP), and Image Management Service (IMS), are shared within the same region. Regions are classified as universal regions and dedicated regions. A universal region provides universal cloud services for common tenants. A dedicated region provides services of the same type only or for specific tenants.
- An AZ contains one or more physical data centers. Each AZ has independent cooling, fire extinguishing, moisture-proof, and electricity facilities. Within an AZ, computing, network, storage, and other resources are logically divided into multiple clusters. AZs within a region are interconnected using high-speed optical fibers to allow you to build cross-AZ high-availability systems.

### Selecting a Region

If you or your users are in Europe, select the **EU-Dublin** region.

#### Selecting an AZ

When determining whether to deploy resources in the same AZ, consider your applications' requirements on disaster recovery (DR) and network latency.

- For high DR capability, deploy resources in different AZs in the same region.
- For low network latency, deploy resources in the same AZ.

## 2.2 Can DSC Be Used Across Regions?

DSC can only be used to identify and mask the sensitive data in resources of the region where DSC is located.

# 3 Adding Data Assets

## 3.1 Agency Policies Obtained After the Access To Assets Is Allowed

After the access to cloud resources is allowed, DSC can access your OBS buckets, databases, big data assets, and data security overview. **Table 3-1** describes the agency policies obtained after the access is allowed.

Table 3-1 Agency policies

| Asset    | Policy                | Scope    | Remarks                                                                              |
|----------|-----------------------|----------|--------------------------------------------------------------------------------------|
| OBS      | OBS<br>Administrator  | Global   | Used to configure OBS logs, obtain the OBS bucket list, and download items form OBS. |
|          | EVS<br>ReadOnlyAccess | Regional | Used to obtain the EVS disk list.                                                    |
|          | OBS<br>Administrator  | Global   | Used to obtain the logs delivered by OBS.                                            |
| Database | ECS<br>ReadOnlyAccess | Regional | Used to obtain the list of ECSs where databases are built.                           |
|          | RDS<br>ReadOnlyAccess | Regional | Used to obtain the RDS database list and related information.                        |
|          | DWS<br>ReadOnlyAccess | Regional | Used to obtain the DWS instance list.                                                |
|          | VPC FullAccess        | Regional | Used to establish network connection and create VPC ports and security group rules   |
|          | KMS<br>CMKFullAccess  | Regional | Used to perform encryption using KMS in data masking.                                |

| Asset     | Policy                      | Scope    | Remarks                                                                              |
|-----------|-----------------------------|----------|--------------------------------------------------------------------------------------|
|           | GaussDB<br>ReadOnlyAccess   | Regional | Used to obtain the GaussDB list.                                                     |
| Big Data  | ECS<br>ReadOnlyAccess       | Regional | Used to obtain the list of ECSs where big data sources reside.                       |
|           | CSS<br>ReadOnlyAccess       | Regional | Used to obtain the CSS data cluster list and data indexes.                           |
|           | DLI Service User            | Regional | Used to obtain the DLI queue and database.                                           |
|           | VPC FullAccess              | Regional | Used to establish network connection and create VPC ports and security group rules.  |
|           | KMS<br>CMKFullAccess        | Regional | Used to perform encryption using KMS in data masking.                                |
| MRS       | MRS<br>CommonOperati<br>ons | Regional | Used for cluster query and task creation.                                            |
| Asset Map | Tenant Guest                | Regional | Used to obtain the list of cloud services used for data storage and processing.      |
|           | OBS<br>Administrator        | Global   | Used to configure OBS logs, obtain the OBS bucket list, and download items form OBS. |
|           | EVS<br>ReadOnlyAccess       | Regional | Used to obtain the EVS disk list.                                                    |
|           | OBS<br>Administrator        | Global   | Used for OBS to deliver logs.                                                        |

## 3.2 How Do I Troubleshoot the Failure in Connecting to the Added Database?

DSC will check the connectivity of the added database. If the connection to the added database fails, perform the following operations to troubleshoot the problem:

- **Step 1** Check whether the IP address, account, password, and database name of the added database are correct.
  - If no, correct it.
  - If yes, go to 2.
- **Step 2** Check whether all ports and protocols are bypassed in the outbound direction of the security group which the added database belongs.

- If no, add outbound rules for the security group. Add the database to DSC again after all ports and protocols are bypassed in the outbound direction of the security group. If the failure persists, go to 3.
- If yes, go to 3.
- **Step 3** Check whether the number of available IP addresses in the IP subnet corresponding to the database is 0.

At least one IP address is required for DSC to establish connection to the added database. If the number of available IP addresses in the IP subnet corresponding to the database is 0, add available IP addresses to the database.

----End

# 4 Sensitive Data Identification and Masking

## 4.1 What Services Can Use DSC to Scan for Sensitive Data?

DSC can scan data stored in OBS, RDS, CSS, DLI, or GaussDB(DWS) for sensitive information by using built-in and customized rules.

The following table lists the data sources supported by DSC and identification restrictions.

Table 4-1 Supported data sources

| Data Source                | Data Type                                                                                                    | Restriction                                                                                        |
|----------------------------|----------------------------------------------------------------------------------------------------|----------------------------------------------------------------------------------------------------|
| RDS                        | MySQL, SQL Server, and PostgreSQL                                                                               | The first 500 lines of data records are sampled and scanned. The QPS reaches 300 times per second. |
| CSS                        | Big data asset                                                                                                  | N/A                                                                                                |
| OBS                        | More than 200 file types                                                                                        | Files larger than 200 MB or encrypted files in the OBS bucket cannot be scanned.                   |
| DWS                        | N/A                                                                                                    | N/A                                                                                                |
| ECS                        | Data in MySQL, SQL Server,<br>PostgreSQL, TDSQL, and Oracle<br>databases, as well as<br>Elasticsearch instances | N/A                                                                                                |
| Data Lake<br>Insight (DLI) | Big data asset                                                                                                  | N/A                                                                                                |

## 4.2 How Long Does It Take for DSC to Identify and Mask Sensitive Data?

#### **Identification Duration**

The identification duration depends on the data volume, number of identification rules, and scan mode. The information provided in **Table 4-2** is for reference only.

Table 4-2 Identification duration

| Data Source | Data Volume          | Scan Mode  | Duration<br>(Minutes) |
|-------------|----------------------|------------|-----------------------|
| RDS         | 1,000 tables         | Quick scan | 5                     |
| CSS         | 10 million documents | Quick scan | 15                    |
| OBS         | 100 MB               | Quick scan | 1                     |
| OBS         | 100 MB               | Full scan  | 15                    |

#### **Data Masking Duration**

DSC uses preset and customized masking algorithms to mask sensitive data stored in RDS, MRS, Hive, HBase, and Elasticsearch. The following table describes the masking duration.

Table 4-3 Data masking duration

| Data Source   | Data Volume             | Duration (Minutes) |
|---------------|-------------------------|--------------------|
| RDS           | 10 million lines        | 40                 |
| Elasticsearch | 10 million<br>documents | 40                 |

## 4.3 Which Types of Sensitive Data Can Be Identified by DSC?

DSC can identify seven types of sensitive data, including sensitive images, personal data, and critical business information. The following table lists the types of sensitive data that can be identified by DSC.

Table 4-4 Sensitive data types that can be identified by DSC

| Туре                   | Sensitive Data                                                                                                    |
|------------------------|----------------------------------------------------------------------------------------------------|
| Sensitive image        | <ul><li>ID card</li><li>Passport</li></ul>                                                                                                    |
| Personal privacy       | <ul> <li>ID card</li> <li>Bank card</li> <li>Name in Pinyin or English</li> <li>Phone number</li> <li>Email address</li> <li>Passport No.</li> <li>EEP</li> <li>License plate No.</li> <li>Phone number</li> <li>Officer certificate</li> <li>Gender</li> <li>Vehicle identification number</li> </ul> |
| Enterprise information | <ul> <li>Business license code</li> <li>Tax registration certificate No.</li> <li>Organization code of the enterprise</li> <li>Unified social credit code</li> </ul>                                                                                                    |
| Key information        | <ul> <li>PEM certificate</li> <li>Private key</li> <li>Access key ID</li> <li>Secret access key</li> <li>Hash password</li> </ul>                                                                                                    |
| Device information     | <ul> <li>IP address</li> <li>MAC address</li> <li>JDBC URL</li> <li>IPv6 address</li> <li>IMEI</li> <li>MEID</li> </ul>                                                                                                    |
| Location               | <ul><li>Province</li><li>City</li><li>GPS position</li><li>Address</li></ul>                                                                                                    |
| Common information     | Date                                                                                                    |

## 4.4 Does Data Masking Affect My Raw Data?

No. The sensitive data masking function only reads data, masks sensitive information, and saves the data in a specified path without changing your raw data.

## 4.5 Does DSC Have Specific Requirements on the Character Set for Which Sensitive Data Is to Be Identified and Masked?

The DSC identification and masking functions have no requirements on the database encoding formats.

Only UTF-8 is supported for UDF based masking of MRS data sources.

For details about the data sources for which sensitive data can be identified by DSC, see **What Services Can Use DSC to Scan for Sensitive Data?**.

For details about the types of sensitive data can be identified by DSC, see Which Types of Sensitive Data Can Be Identified by DSC?.

## 4.6 Why Cannot I Find a Table in an Existing Database When Creating a Database Data Masking Task?

If you selected an existing DB instance when you created a database masking task but could not find the table in the DB instance, DSC does not have the authorization.

#### **Background**

If you granted only the read-only permission of an RDS database to DSC, DSC can identify sensitive data but cannot mask data in the database.

#### Cause

You do not have the read and write permissions of the database.

#### **Solutions**

- **Step 1** Delete the authorized database instance by referring to **Deleting a Database**.
- **Step 2** Grant the read and write permission of the database instance to DSC by referring to **Adding an RDS Database**.

#### □ NOTE

If the quota is finished when you authorize database permissions, purchase an extension package by referring to **Upgrading Edition and Specifications**. One extension package offers one database instance (RDS or DWS database, self-built database on ECSs, DLI, CSS, and big data on an ECS).

----End

# 5 Data Watermarking

## 5.1 Will the Source Data Be Modified During Data Watermarking?

The source data will not be modified during data watermarking.

DSC injects watermarks into the files stored in the OBS bucket or local directory and generates the watermarked files. The files will be automatically downloaded to the directory specified, and there is no any modification to the source data. For details about , see section **Data Watermarking**.

## 5.2 Can the Watermark Be Extracted from a Damaged Document?

DSC data watermarking is highly robust. Watermarks are not easily removed during transmission or use. Even if the data carrier is tampered with or damaged, there is a high probability that watermarks are extracted.

- If several pages are deleted from a document, the watermarks can still be extracted.
- If an image is rotated, cropped, scaled, or retouched, the watermarks can still be extracted as long as the deformation is small.

## 5.3 What Are the Requirements on the Source Data To Be Watermarked?

Watermark injection is a process to embed atomic watermark information into data with different features. The more source data features, the more complete watermark information can be embedded, and the higher the extraction success rate is. In addition, even if some data is missing, watermark extraction is not affected. The data to be watermarked must meet the following requirements:

The source data must contain 1000 lines or more.

- If the source data contains less than 1000 lines, the watermark may fail to be extracted due to insufficient features.
- You are advised to select a column with various data values. If all the values of the column can be enumerated, the extraction may fail due to insufficient features.

Common columns that can be embedded with watermarks include the address, name, UUID, amount, and total amount.

# 6 Data Usage Audit

## 6.1 Which Types of Abnormal Events Can Be Identified by DSC?

Currently, DSC can only identify abnormal events in OBS.

DSC identifies sensitive data based on its identification rules and monitors events related to the sensitive data. You can check results in the event list and handle the abnormal events as needed. **Table 6-1** lists the abnormal events that can be identified by DSC.

Table 6-1 Abnormal events that can be identified by DSC

| Туре                     | Event                                                                                                    |
|--------------------------|----------------------------------------------------------------------------------------------------|
| Unauthorized data access | <ul><li>Access sensitive files without granted permissions.</li><li>Download sensitive files.</li></ul>                                              |
| Abnormal data operations | <ul> <li>Update sensitive files.</li> <li>Append data to sensitive files.</li> <li>Delete sensitive files.</li> <li>Copy sensitive files.</li> </ul> |

| Туре                        | Event                                                                                                    |  |
|-----------------------------|----------------------------------------------------------------------------------------------------|--|
| Abnormal data<br>management | <ul> <li>When a bucket is added, the system detects that<br/>the bucket is a public read or a public read/write<br/>bucket.</li> </ul>                                                           |  |
|                             | <ul> <li>When a bucket is added, the system detects that<br/>the access/ACL access permissions of a private<br/>bucket are granted for anonymous users or<br/>registered user groups.</li> </ul> |  |
|                             | <ul> <li>The policy of a bucket containing sensitive files is<br/>changed or deleted.</li> </ul>                                                                                                 |  |
|                             | <ul> <li>The ACL of a bucket containing sensitive files is<br/>changed or deleted.</li> </ul>                                                                                                    |  |
|                             | <ul> <li>The cross-region replication configuration of a<br/>bucket containing sensitive files is modified or<br/>deleted.</li> </ul>                                                            |  |
|                             | The ACL of a sensitive file is modified or deleted.                                                                                                    |  |

## 6.2 How Do I Audit DSC Operation Records?

All operations performed on DSC are recorded as API calls in CTS.

and you can view all the records on the CTS console for auditing. For details about how to view audit logs, see **Viewing Audit Logs**.

## A Change History

| Released On | Description                               |
|-------------|-------------------------------------------|
| 2023-11-30  | This issue is the first official release. |